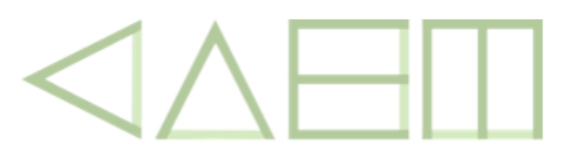

Centro de Aperfeiçoamento do Ensino de Matemática - "João Afonso Pascarelli" **IME-USP** 

## **Mostra do CAEM 2019**

17 a 19 de Outubro, IME-USP

## *Oficina 7*

## **Cônicas no Ensino Médio: para além das equações reduzidas**

**\_\_\_\_\_\_\_\_\_\_\_\_\_\_\_\_\_\_\_\_\_\_\_\_\_\_\_\_\_\_\_\_\_\_\_\_\_\_\_\_\_\_\_\_\_\_\_\_\_\_\_\_\_\_\_\_\_\_\_\_\_\_\_\_\_\_\_**

Prof. Willian Pereira Barreto Mestrando do MPEM-IME-USP [willpb@ime.usp.br](mailto:willpb@ime.usp.br)

Profa. Dra. Ana Paula Jahn Instituto de Matemática e Estatística (IME−USP) anajahn@ime.usp.br

**RESUMO:** A Geometria Analítica reúne conteúdos de relevância no Ensino Médio, uma vez que permite articular Álgebra e Geometria. Inclui-se aí o estudo das cônicas. No entanto, sejam por questões curriculares ou por influência dos principais materiais didáticos, essas curvas são ora deixadas de lado no ensino, ora tratadas sob um enfoque essencialmente algébrico, limitado às suas equações reduzidas, deixando, assim, de promover a desejada articulação mencionada. Nesta oficina, abordaremos algumas dessas cônicas a partir de atividades que denotam importantes aspectos geométricos dessas figuras. Na primeira delas, exploraremos a parábola e a elipse por meio de construções geométricas com dobraduras, no sentido de melhor compreender a definição de lugar geométrico de ambas as curvas. Na segunda, abordaremos propriedades refletoras dessas curvas, exibindo uma das diversas aplicações delas no cotidiano, buscando responder à inquietação dos alunos em conectar o que aprendem com a realidade em que vivem.

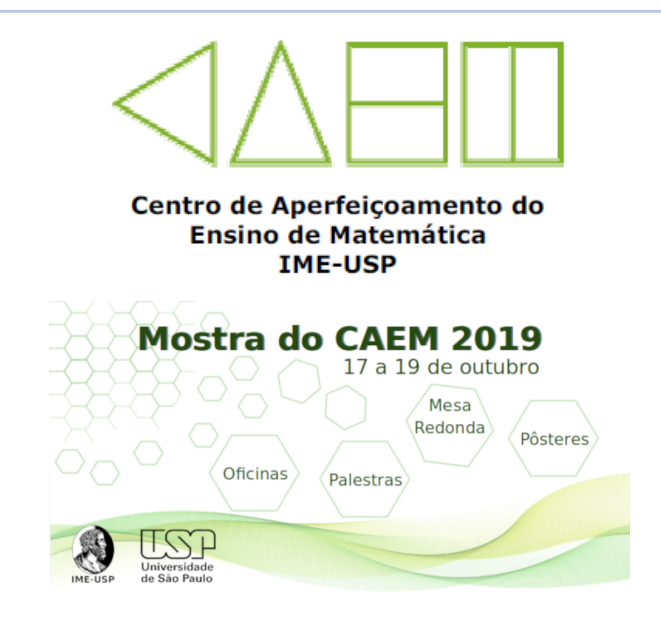

## **Atividades Propostas na OFICINA 07**

## **CÔNICAS NO ENSINO MÉDIO: PARA ALÉM DAS EQUAÇÕES REDUZIDAS**

Barreto, Willian, [willian.barreto@usp.br](mailto:willian.barreto@usp.br) Jahn, Ana Paula, [anajahn@ime.usp.br](mailto:anajahn@ime.usp.br)

Instituto de Matemática e Estatística da Universidade de São Paulo IME-USP

**2019**

# **Parte I: Dobraduras**

#### **Atividade 1: Construção da 1ª secção cônica**

Apresentamos, a seguir, o passo a passo para a construção de uma das secções cônicas de que trataremos nesta oficina. Serão distribuídas folhas de papel vegetal para que possam realizá-la.

- Passo 1: Desenhe uma reta paralela a uma das bordas do papel. Para que a curva fique melhor visível, recomendamos que a reta não esteja "muito distante" da borda;
- Passo 2: Desenhe um ponto F fora da reta. Novamente, recomendamos, para uma melhor visualização, que o ponto fique centralizado e que não fique "muito distante" da reta construída no passo anterior.
- a) Após esses dois passos, você já consegue deduzir qual curva iremos construir? Tente "prever" qual delas.

Antes de seguir ao próximo passo, exibiremos abaixo o axioma II de Huzita-Hatori

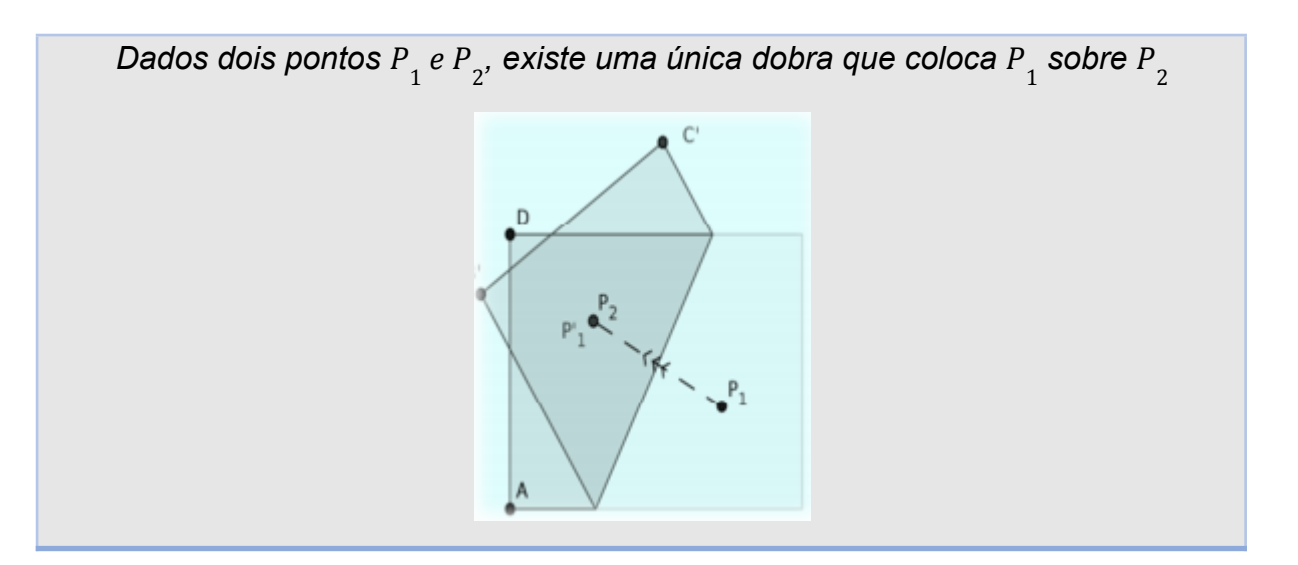

Huzita e Hatori são sobrenomes de dois matemáticos japoneses que, de maneira independente, ganharam notoriedade ao axiomatizar as construções com origami (dobraduras), descrevendo de maneira completa as construções possíveis através de uma lista com 7 axiomas que hoje levam seus sobrenomes.

Com isso, seguimos para os próximos passos:

- Passo 3: Crie um ponto sobre a reta desenhada e dobre o papel de modo a fazer coincidir esse ponto com *F*. Garanta que o vinco fique bem marcado;
- Passo 4: Repita o passo 3 até que os vincos tornem a cônica visível.
- b) A sua previsão se confirmou?
- c) Ao realizar as dobras do passo 3, o que se pode dizer sobre a reta originada?

Para que possamos validar essas duas respostas, precisamos entender, do ponto de vista geométrico, a parábola e a dobra que utilizamos. Comecemos então pela dobra.

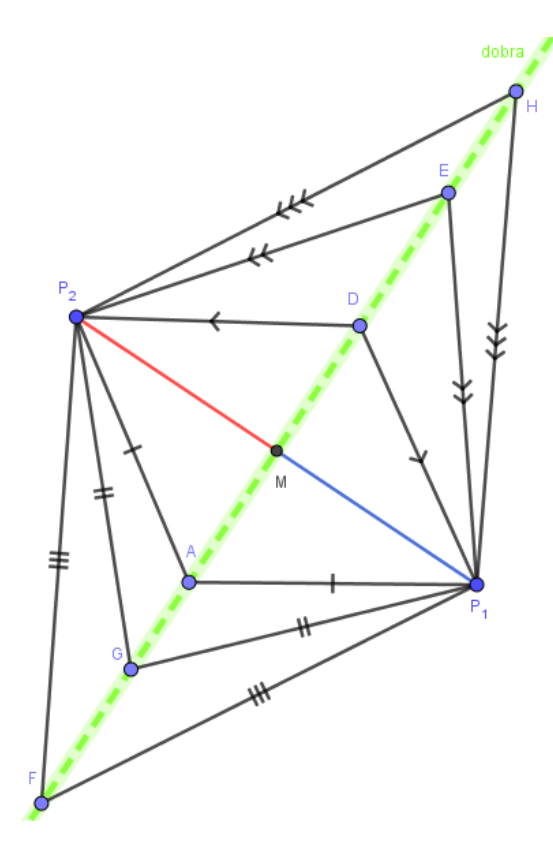

Observe a figura ao lado. Note que ao fazer coincidir os pontos  $P_1 e P_2$  pela dobra, fazemos ao mesmo tempo coincidir os segmentos  $\mathit{MP}_1$  (azul) e  $\mathit{MP}_2$ (vermelho) , o que faz com que M seja ponto médio de  $P_1P_2$ .

Além disso, note que qualquer ponto que esteja sobre a dobra está a uma mesma distância de  $P_1 e P_2$ . Essas duas propriedades da dobra têm uma consequência muito importante: a dobra e  $P_{1}^{}P_{2}^{}$  são **perpendiculares!** 

Mas, por quê? (Justifique.)

Chamamos de **Lugar Geométrico (L.G.)** um conjunto de pontos (e apenas eles) que satisfazem uma determinada propriedade geométrica ou métrica. Exibimos, abaixo, o L.G. de que precisamos para responder a pergunta anterior:

Definição 1.1: A mediatriz de um segmento AB é o L.G. dos pontos do plano que equidistam das extremidades A e B.

Definição 1.2: A mediatriz de um segmento AB é perpendicular a ele pelo seu ponto médio.

As duas definições são equivalentes. Como dito anteriormente, os pontos sobre a dobra equidistam das extremidades e a dobra passa pelo ponto médio *M*. Logo, a dobra descrita pelo axioma II e utilizada nessa construção nos fornece sempre uma mediatriz!

Voltemos então nossa atenção à parábola.

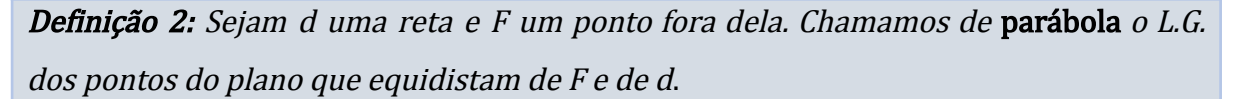

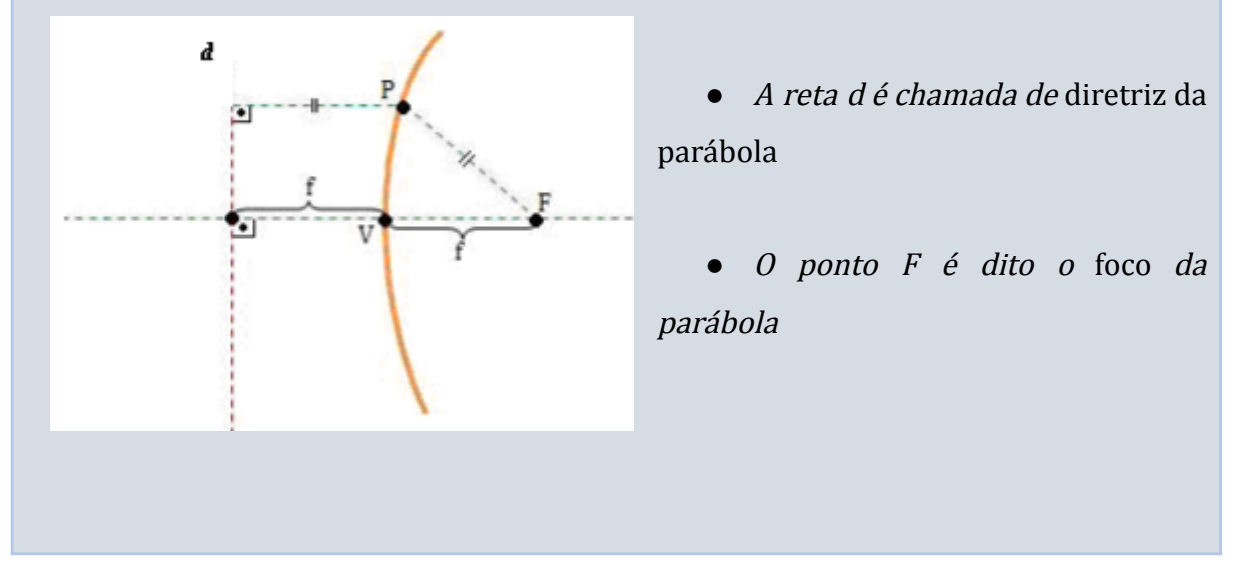

Queremos provar que a curva que obtivemos com essa construção é, de fato, uma parábola. De posse dessas definições, acreditamos que agora isso é possível. Mas antes, uma observação importante: as dobras, além de mediatrizes, são também tangentes à curva. Não provaremos este resultado para não perdermos o foco (trocadilho intencional). Essa construção se chama, portanto, parábola pela envoltória de tangentes.

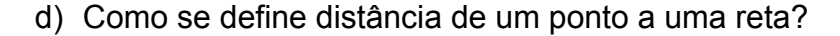

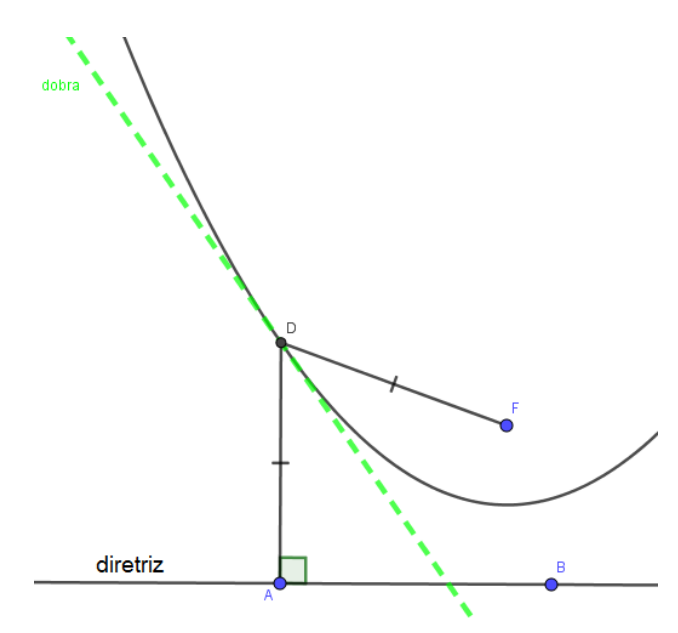

Para responder aos próximos itens, observe a figura ao lado. A dobra destacada fez coincidir *A* e *F* e a reta *AD* é perpendicular à diretriz.

e) Explique por que os segmentos *AD* e *AF* são congruentes.

f) Conclua, a partir dos itens anteriores e da figura, que o ponto *D* pertence à parábola.

Como o ponto A foi tomado de forma arbitrária sobre a diretriz, logo cada dobra que fizemos contribui com um ponto da parábola de foco *F* e diretriz *d* (o ponto e a reta que desenhamos no início). Assim, está provado que a curva resultante da construção é uma parábola!

*Obs*.: Pode-se provar que o ponto *D* é o único a cada dobra que pertence à parábola.

### **Atividade 2: Construção da 2ª secção cônica**

Apresentamos abaixo os passos para a construção da segunda secção cônica.

- Passo 1: Divida o papel em duas metades na orientação "paisagem", sem vincá-lo;
- Passo 2: Construa uma circunferência de centro  $F_1$  de modo que ela cubra boa parte de uma das metades;
- Passo 3: Desenhe um ponto  $F_{2}$  interno à circunferência construída no passo 2, porém distinto do centro. Sugerimos, para uma melhor visualização, que esse ponto não fique nem tão "próximo" ao centro nem tão "próximo" da circunferência;

g) Após esses passos, você consegue deduzir que cônica estamos prestes a construir?

- Passo 4: Marque um ponto sobre a circunferência e dobre o papel de modo a fazer coincidir esse ponto com  $F_{\overline{2}}.$  Garanta que o vinco fique bem marcado;
- Passo 5: Repita o passo 4 até que os vincos tornem a cônica visível.

h) Qual secção cônica construímos?

Para validar a resposta deste último item, precisamos demonstrar que, de fato, essa construção nos leva à cônica desejada. Pois bem, para isso, é necessário que se retome (ou que se aprenda) a definição desta secção cônica enquanto Lugar Geométrico.

**Definição 3:** Sejam F $_{1}$ e F $_{2}$  dois pontos distintos quaisquer do plano e seja 2f a distância entre eles. Chamamos de elipse o L.G. dos pontos do plano cuja soma das distâncias a F $_{_{1}}$ e F $_{_{2}}$  é constante e igual a 2 a, com  $2a > 2f$ .  $\bullet$  Os pontos  $F_1 e F_2$  são chamados de focos da elipse; $2f$ 

#### *●* A distância 2f é chamada de distância focal.

Assim como no caso da parábola, a construção que fizemos para a elipse também é por envoltória das tangentes, isto é, as dobras são retas tangentes à elipse. Não iremos, nesta oficina, demonstrar esse fato. Mas, mesmo o assumindo, fica a questão: onde está o ponto de tangência?

i) Discutam em grupo e tentem descrever a "localização" do ponto de tangência. Registre abaixo a figura ou a descrição a que o grupo chegou.

Observando a definição da elipse como L.G., vemos que é necessário o surgimento de uma constante (2a). Se queremos demonstrar que a curva construída é uma elipse, pois, essa constante precisa ter surgido na nossa construção.

j) Qual é essa constante?

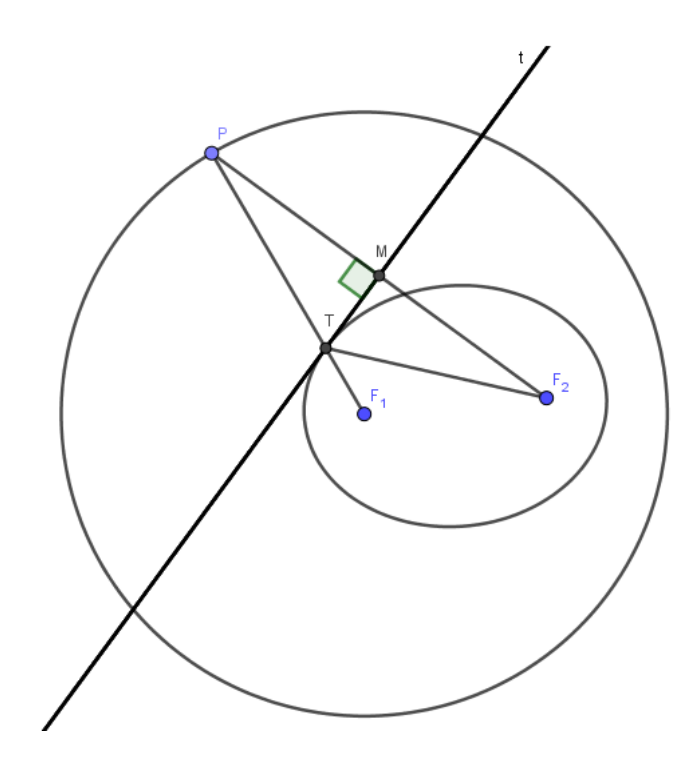

Observe a figura ao lado. A reta *t* representa a dobra que levou  $F<sub>2</sub>$  em *P* e é, pois, tangente à curva. O ponto *T* é o ponto de tangência procurado. Foi assim que vocês o descreveram?

Note que a reta *t* também é mediatriz do segmento  $PF_{2}^{\text{}}$ , por raciocínio análogo ao que fizemos para a parábola (já que usamos o mesmo tipo de dobra).

Pois bem, queremos provar que  $TF_1 + TF_2 = \textit{constante}$ , qualquer que seja *T*. Essa constante é, como respondido no item i, o raio do círculo.

I) A partir da construção, justifique as congruências a seguir:  $PM cong MF_{2};$  $\hat{PMT} \cong F_2 \hat{MT}$  e  $\overline{TP} \cong \overline{TF}_2$ a)

m) Conclua, a partir do item anterior, que Δ $PMT$ ≅Δ $F_{\frac{1}{2}}$ Μ $T.$ 

n) Quanto vale a soma  $TF_{1}+TF_{2}$ ?

Está demonstrado assim que a curva obtida por meio dessa construção é uma elipse, como queríamos.

## **Parte II: Aplicações**

Não é de hoje que nós professores nos deparamos com perguntas dessa natureza por parte dos alunos: "Isso serve para quê?"; "Onde vou usar isso na minha vida?!". Nesta parte da oficina, não defenderemos que tudo que se ensina precisa ter uma aplicação prática, até porque não acreditamos nessa ideia; a Matemática vai muito além de servir como ferramenta para o cotidiano. No entanto, no ensino de secções cônicas, é possível que exibamos algumas aplicações aos alunos, diminuindo essa inquietação caso ela surja.

#### **Atividade 3: Antenas e faróis**

Muitos objetos presentes no nosso cotidiano passam despercebidos por nós. Mais ainda, seu funcionamento, em grande parte das vezes devido a propriedades físicas e matemáticas, é desconhecido e não nos importamos em tentar explicá-los: afinal, basta que funcionem bem!

Isto posto, você sabe explicar o funcionamento dos objetos abaixo?

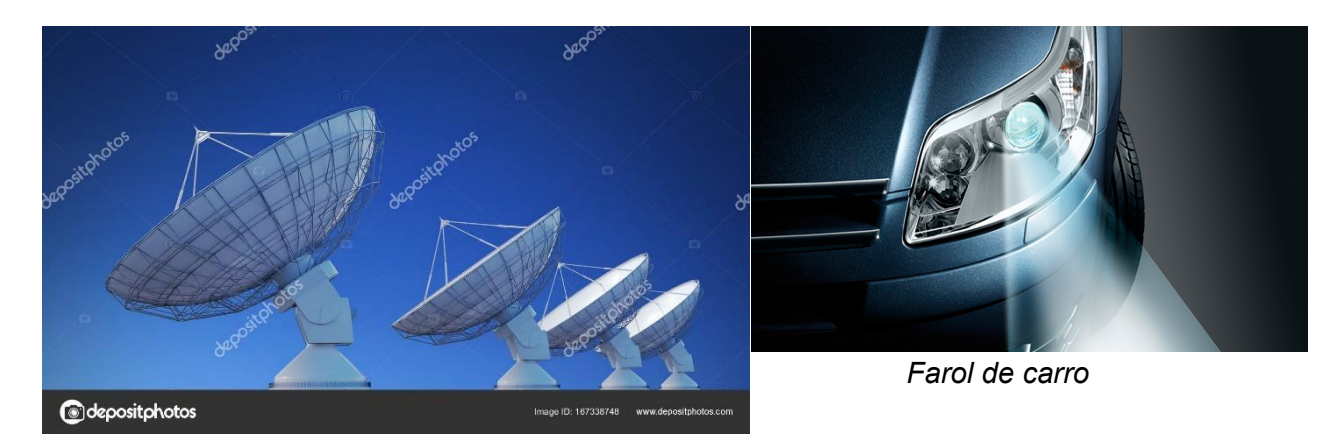

*Antena parabólica*

No caso das antenas, apesar de um forte indício estar explícito no nome, não associamos com a parábola. No caso do farol do carro, será que o funcionamento está associado à parábola ou outra cônica?

Para explicar essas e outras aplicações das cônicas, lançamos mão das *propriedades refletoras* dessas curvas. Abaixo, trazemos a propriedade refletora da parábola.

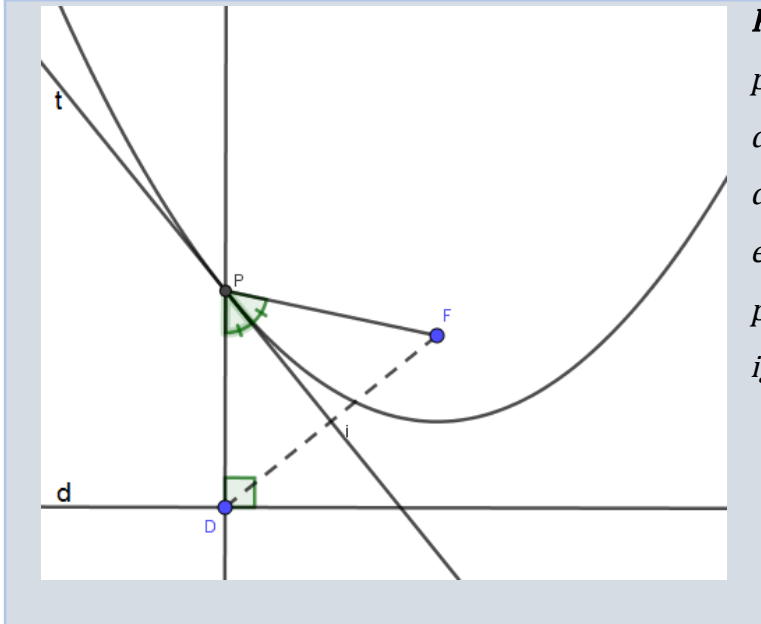

Propriedade: Consideremos um ponto P qualquer da superfície da parábola de foco F <sup>e</sup> diretriz d. Se PD é perpendicular à reta d, então <sup>a</sup> reta t, tangente à parábola em P, forma ângulos iguais com PF e PD

No caso da antena parabólica, "os sinais que recebemos (ondas de rádio ou de luz) são muito fracos. Por isso, é necessário captá-los em uma área relativamente grande e concentrá-los em um único ponto para que sejam naturalmente amplificados" (ver RPM 33).

a) Com essa propriedade e a explicação anterior, discuta em grupo e tente explicar o porquê do formato escolhido para a antena ser parabólico.

b) No caso do farol do carro, a fonte luminosa é posicionada no foco de uma superfície refletora em formato parabólico. O que isso faz com os raios luminosos que saem do farol?

A demonstração da propriedade e demais discussões serão feitas pelos ministrantes.

*Obrigado(a) pela participação!!!*

# **Apêndices**

Durante a oficina, as construções feitas através de dobraduras, bem como a construção da hipérbole, foram também feitas no computador. Para isso, utilizamos um software de geometria dinâmica gratuito chamado GeoGebra™ que alia recursos de álgebra, geometria, estatística e de funções num único aplicativo, disponível também para celulares. O GeoGebra™ também pode ser executado sem a necessidade de download através de seu site.

Nesses apêndices, exibiremos como fazer essas simples construções vistas na oficina através desse software que vem ganhando cada vez mais espaço nas aulas de Matemática. Para elas, usaremos a versão clássica disponível em <https://www.geogebra.org/classic?lang=pt>

Para referência, segue abaixo a "barra de ferramentas" do software, sendo os menus contados da esquerda para a direita.

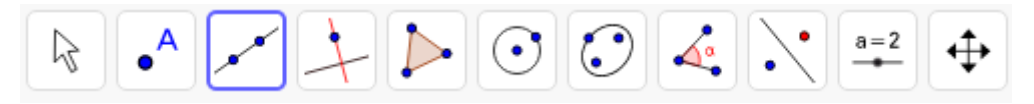

# **Apêndice A: Construção da Parábola**

- **●** Crie a reta diretriz da parábola utilizando o botão ao lado, escolhendo 2 pontos quaisquer no plano. Basta clicar na tela para criar os pontos ou digitar as coordenadas dos pontos no campo de entrada caso queira pontos específicos;
- **●** Crie um ponto fora da reta para servir de foco da parábola utilizando o botão ao lado. Caso queira, poderá renomear o ponto para F (botão direito do mouse sobre ele, selecionar "Renomear");
- 
- Utilizando o mesmo botão do passo anterior, crie sobre a reta AB<sup>↔</sup> um ponto C, distinto de A e de B;
	- **●** No 4º menu, selecione o 1º botão ao lado e crie a mediatriz entre C e F e, em seguida, habilite seu rastro (botão direito do mouse sobre a mediatriz, selecione "Exibir rastro", como na fig.)
	- **●** Clique com o botão direito no ponto C e selecione "Animação", como na fig. ao lado.

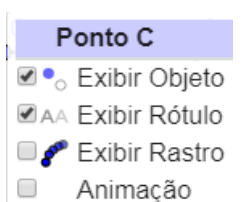

**Ø** Exibir Objeto DAA Exibir Rótulo Exibir Rastro

Reta g: Mediatriz de CF

Pronto! A construção da parábola pela envoltória de tangentes está pronta!

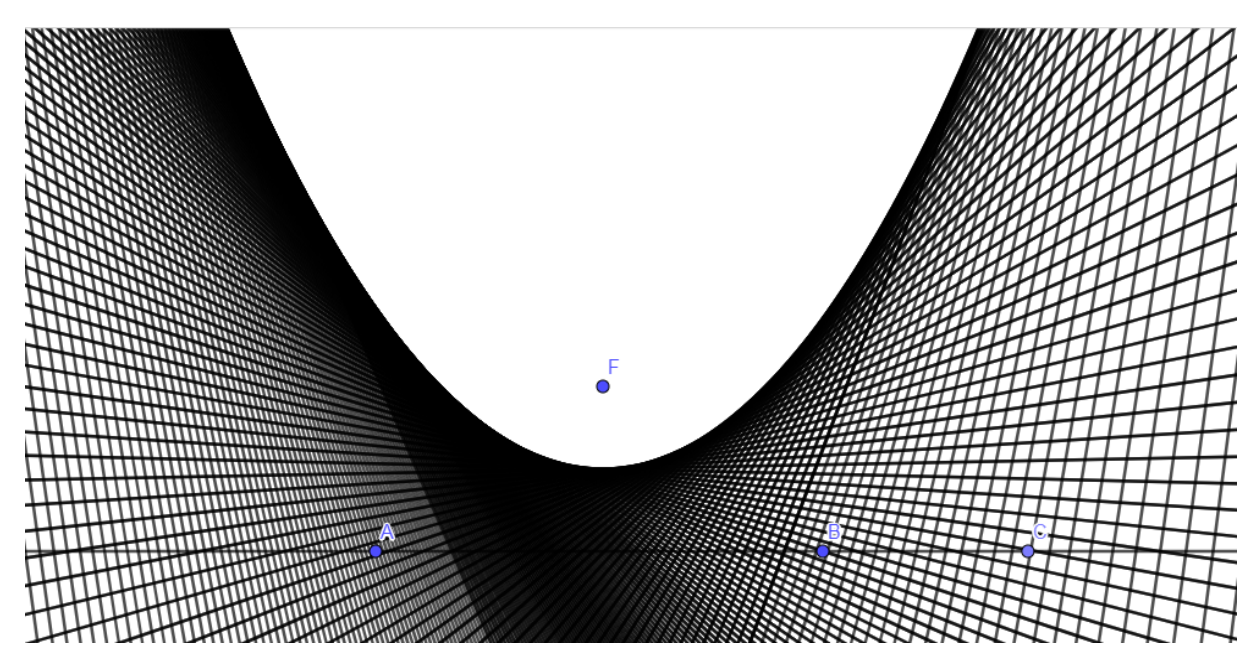

Obs.: Mova livremente os pontos A e B, assim como o ponto F, e veja os efeitos que isso acarreta para a parábola.

# **Apêndice B: Construção da Elipse**

- **●** Crie uma circunferência utilizando o botão ao lado, selecionando o centro e um outro ponto, garantindo um diâmetro próximo do tamanho da tela ou ajustando-o através do zoom do último menu;
- **●** Crie um ponto C, interno ao círculo e distinto do centro, usando o botão <u>∩</u> ao lado;
- **●** Crie, sobre a circunferência, um ponto D, distinto de B, utilizando o botão ao lado disponível no 2º menu;
- **●** No 4º menu, selecione o 1º botão ao lado e crie a mediatriz entre C e D e, em seguida, habilite seu rastro (botão direito do mouse sobre a mediatriz, selecione "Exibir rastro", como na **MA** Exibir Rastro fig.)
- **●** Clique com o botão direito no ponto D e selecione "Animação", como na fig. ao lado.

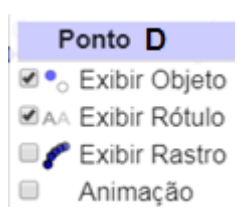

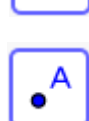

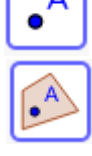

Reta g: Mediatriz de CD

**Ø ·** Exibir Objeto **Exibir Rótulo** 

Pronto! A elipse pela envoltória de tangentes está construída!

Obs.: Mova o ponto C internamente ao círculo e verifique a influência, na elipse, da distância dele com relação ao centro.

# **Apêndice C: Construção da Hipérbole**

- **●** Crie uma circunferência utilizando o botão ao lado, selecionando o centro e um outro ponto, de modo que a circunferência ocupe menos da metade da tela ou ajustando-a para isso através do zoom do último menu;
- **●** Crie um ponto C, externo ao círculo, usando o botão ao lado;
- **●** Crie, sobre a circunferência, um ponto D, distinto de B, utilizando o botão ao lado disponível no 2º menu;
- **●** No 4º menu, selecione o 1º botão ao lado e crie a mediatriz entre C e D e, em seguida, habilite seu rastro (botão direito do mouse sobre a mediatriz, selecione "Exibir rastro", como na **MA** Exibir Rastro fig.)
- Clique com o botão direito no ponto D e selecione "Animação", como na fig. ao lado.

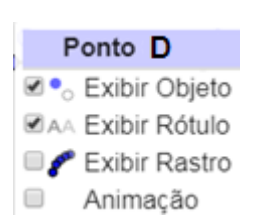

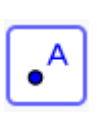

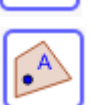

Reta g: Mediatriz de CD

C & Exibir Objeto **Exibir Rótulo** 

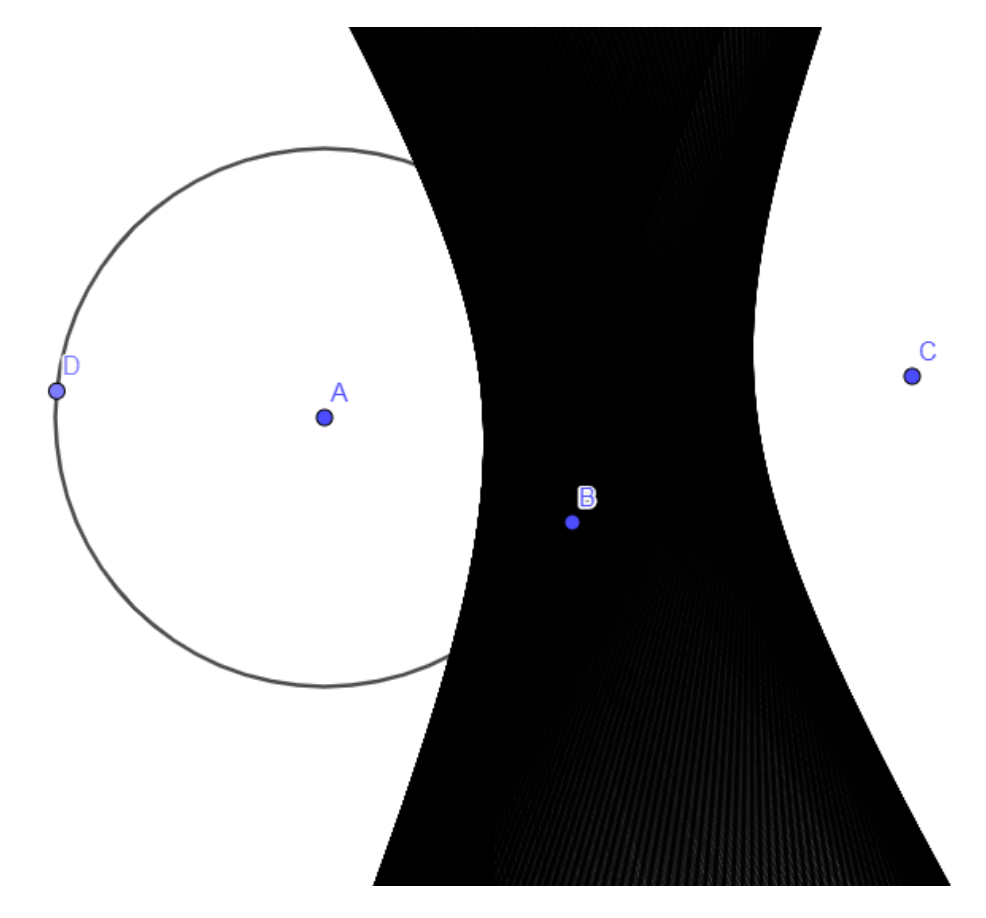

Pronto! A hipérbole pela envoltória de tangentes está construída!

Obs.: Assim como na elipse, mova o ponto C e investigue a influência, para a hipérbole, da distância dele ao centro.

#### Fontes:

[https://www.maxwell.vrac.puc-rio.br/25833/25833\\_5.PDF](https://www.maxwell.vrac.puc-rio.br/25833/25833_5.PDF)

[http://www.unoeste.br/site/enepe/2016/suplementos/area/Exactarum/Matem%C3%A1tica/OS%20A](http://www.unoeste.br/site/enepe/2016/suplementos/area/Exactarum/Matem%C3%A1tica/OS%20AXIOMAS%20DE%20HUZITA-HATORI%20E%20O%20ENSINO%20DA%20GEOMETRIA%20EUCLIDIANA%20PLANA%20ATRAV%C3%89S%20DA%20CONSTRU%C3%87%C3%83O%20DE%20POL%C3%8DGONOS.pdf) [XIOMAS%20DE%20HUZITA-HATORI%20E%20O%20ENSINO%20DA%20GEOMETRIA%20EUCLIDIANA%2](http://www.unoeste.br/site/enepe/2016/suplementos/area/Exactarum/Matem%C3%A1tica/OS%20AXIOMAS%20DE%20HUZITA-HATORI%20E%20O%20ENSINO%20DA%20GEOMETRIA%20EUCLIDIANA%20PLANA%20ATRAV%C3%89S%20DA%20CONSTRU%C3%87%C3%83O%20DE%20POL%C3%8DGONOS.pdf) [0PLANA%20ATRAV%C3%89S%20DA%20CONSTRU%C3%87%C3%83O%20DE%20POL%C3%8DGONOS.](http://www.unoeste.br/site/enepe/2016/suplementos/area/Exactarum/Matem%C3%A1tica/OS%20AXIOMAS%20DE%20HUZITA-HATORI%20E%20O%20ENSINO%20DA%20GEOMETRIA%20EUCLIDIANA%20PLANA%20ATRAV%C3%89S%20DA%20CONSTRU%C3%87%C3%83O%20DE%20POL%C3%8DGONOS.pdf) [pdf](http://www.unoeste.br/site/enepe/2016/suplementos/area/Exactarum/Matem%C3%A1tica/OS%20AXIOMAS%20DE%20HUZITA-HATORI%20E%20O%20ENSINO%20DA%20GEOMETRIA%20EUCLIDIANA%20PLANA%20ATRAV%C3%89S%20DA%20CONSTRU%C3%87%C3%83O%20DE%20POL%C3%8DGONOS.pdf)

[http://www.unoeste.br/site/enepe/2015/suplementos/area/Exactarum/Matem%C3%A1tica/ENSINO](http://www.unoeste.br/site/enepe/2015/suplementos/area/Exactarum/Matem%C3%A1tica/ENSINO%20DE%20C%C3%94NICAS%20E%20A%20ARTE%20DAS%20DOBRADURAS.pdf) [%20DE%20C%C3%94NICAS%20E%20A%20ARTE%20DAS%20DOBRADURAS.pdf](http://www.unoeste.br/site/enepe/2015/suplementos/area/Exactarum/Matem%C3%A1tica/ENSINO%20DE%20C%C3%94NICAS%20E%20A%20ARTE%20DAS%20DOBRADURAS.pdf)

<http://rpm.org.br/cdrpm/33/3.htm>